#### DUPUIS HOLDINGS

# Manual de Usuario Odoo

Despacho de Líneas (Ventas)

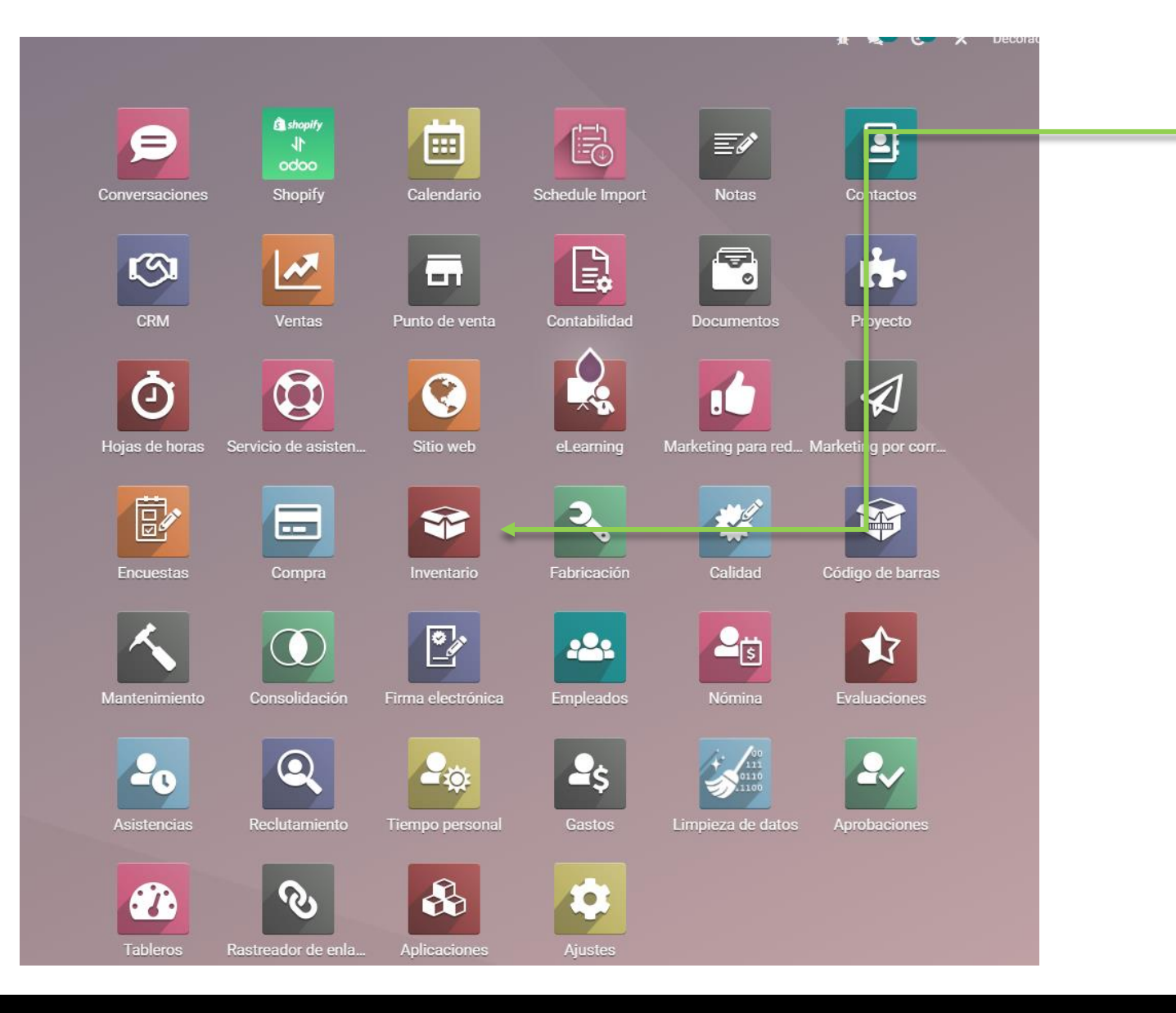

Para esta operación deberemos de entrar al modulo de inventarios.

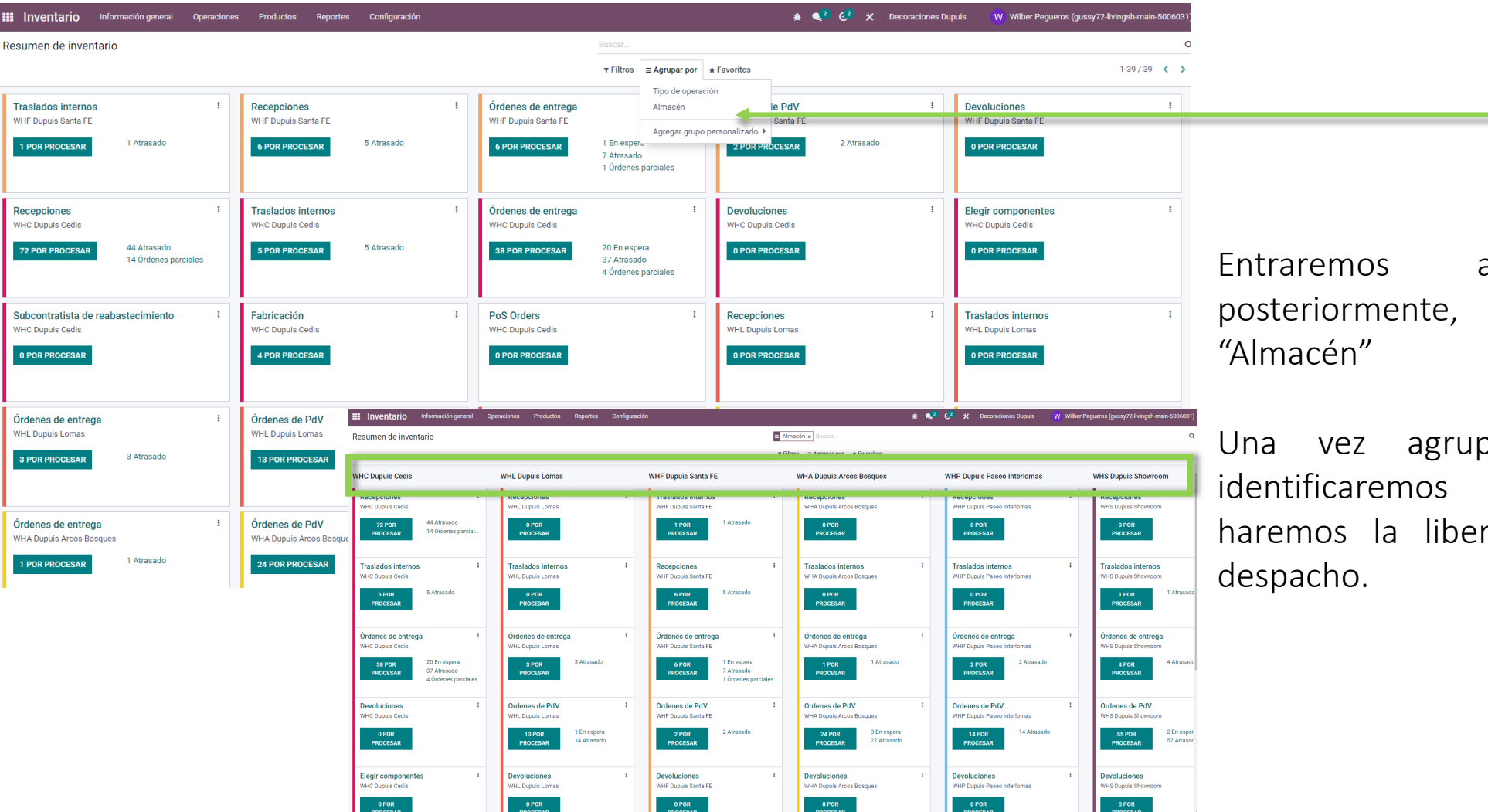

Entraremos al modulo y posteriormente, agruparemos por

Una vez agrupado por almacén identificaremos la tienda donde haremos la liberación de líneas de

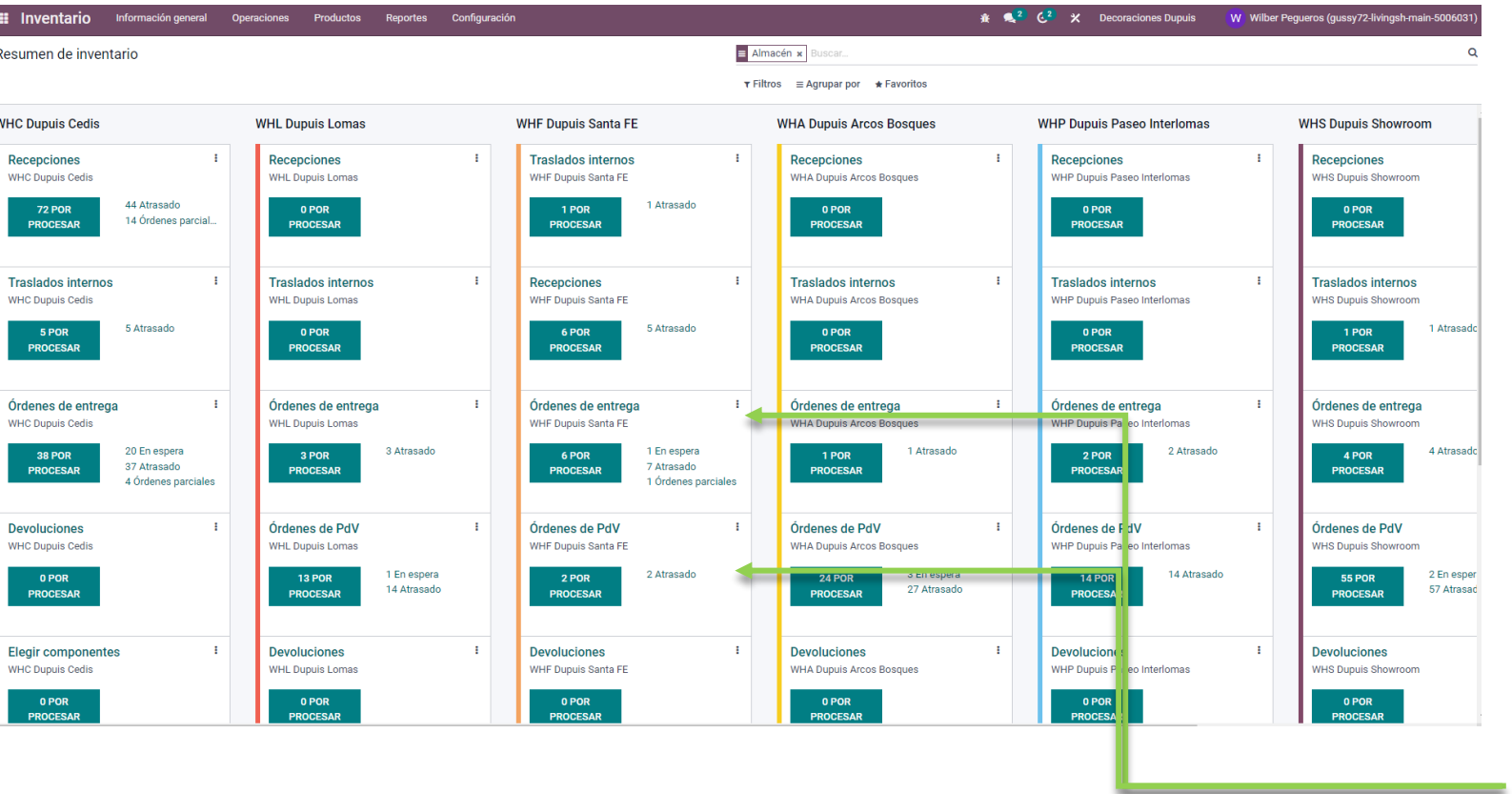

Es importante distinguir los dos tipos de ordenes de despacho por tienda:

- 1. Ordenes de entrega: Son ventas generadas desde tu tienda u otra tienda que tomo inventario de tu almacén, estas ventas fueron creadas desde el modulo de "Ventas"
- 2. Ordenes de PdV: Son ventas creadas desde el POS de cada tienda.

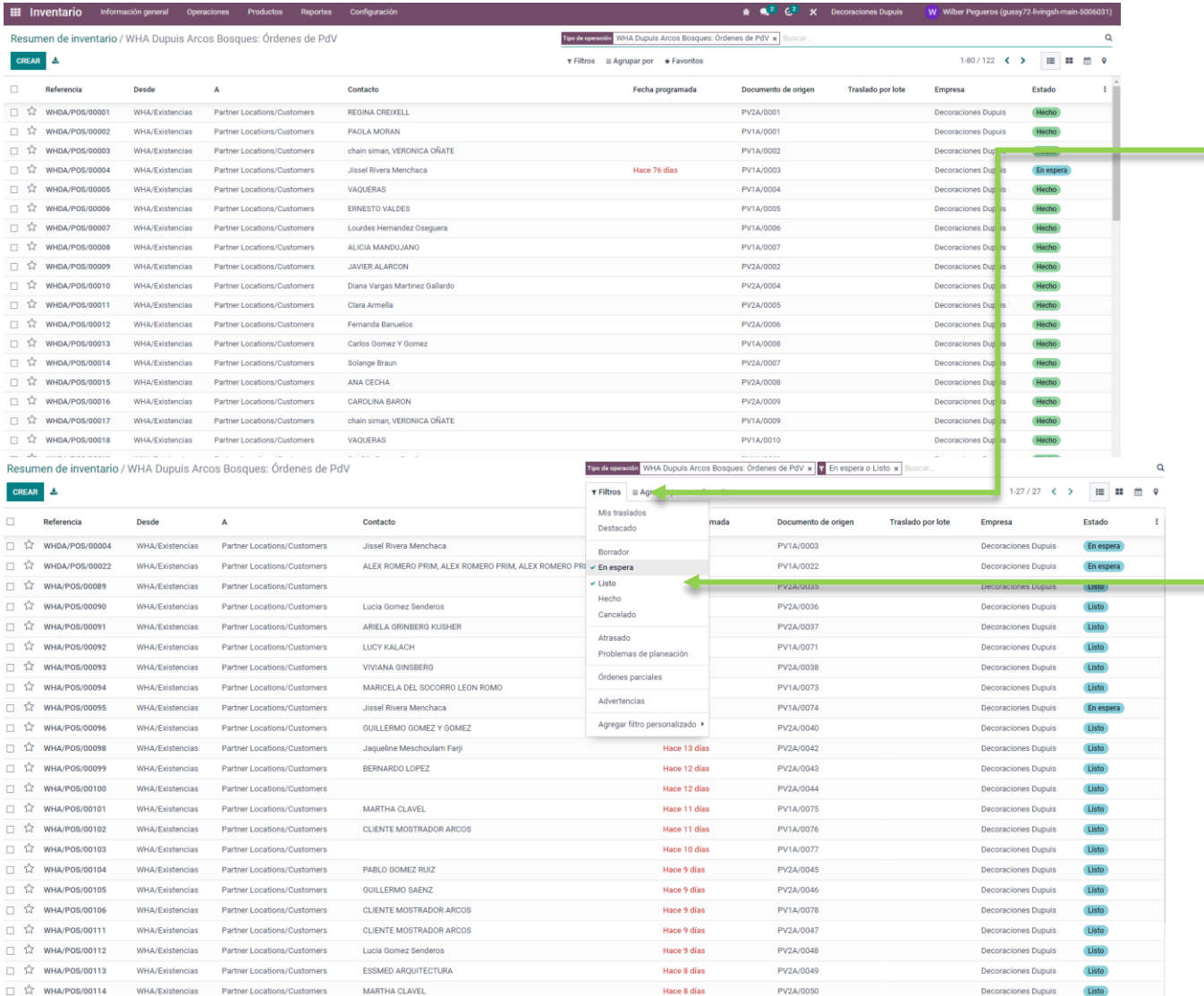

Entramos a las ordenes que necesitemos liberar y en filtros seleccionaremos "En Espera" y "Listo" con el fin de identificar de manera mas rápida cuales ordenes están pendiente de liberar.

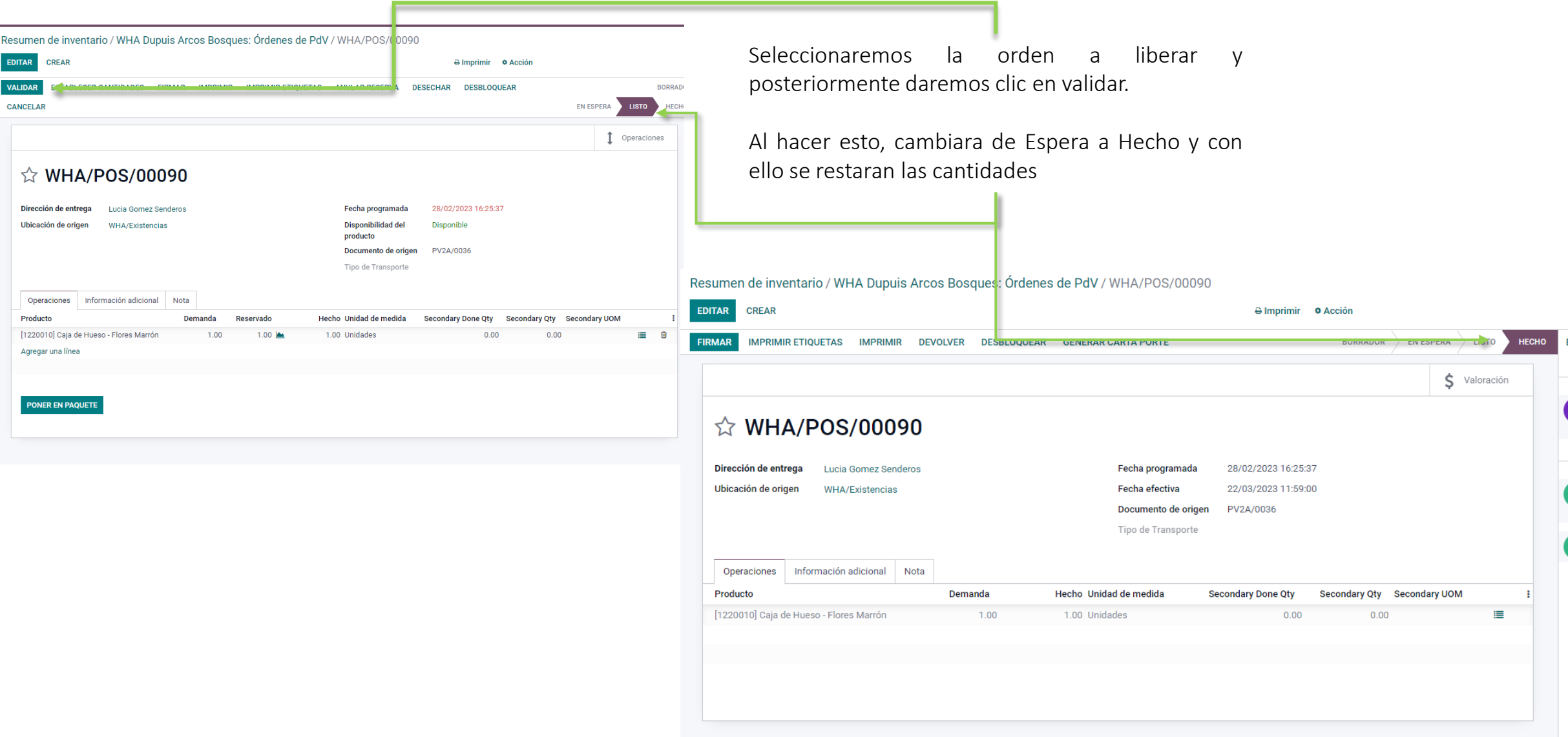